## **Q: "HTTP Error 500 : Internal Server Error"**

有关 FastCGI 应用程序的设定找不到,请确认 FastCGI 设定。

1. 启动 IIS 管理员, 点选 IIS(Internet Information Services)的 FastCGI 设定

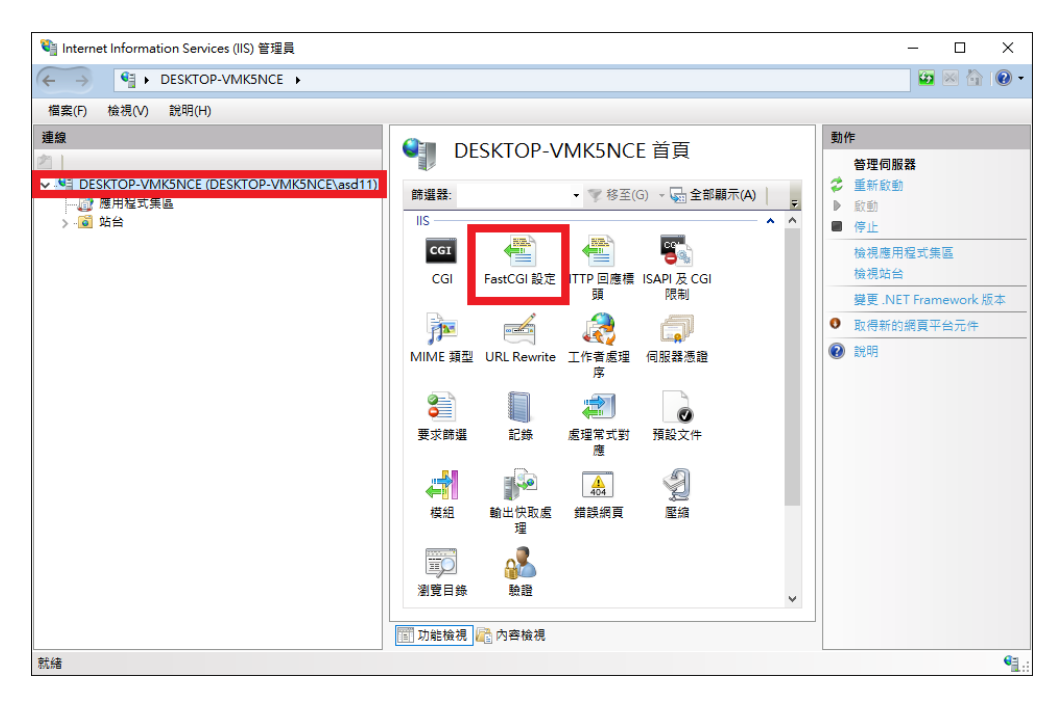

2. 确认 FastCGI 设定是否有 IoTstar 安装目录\IIS\PHP\php-cgi.exe 应用程序

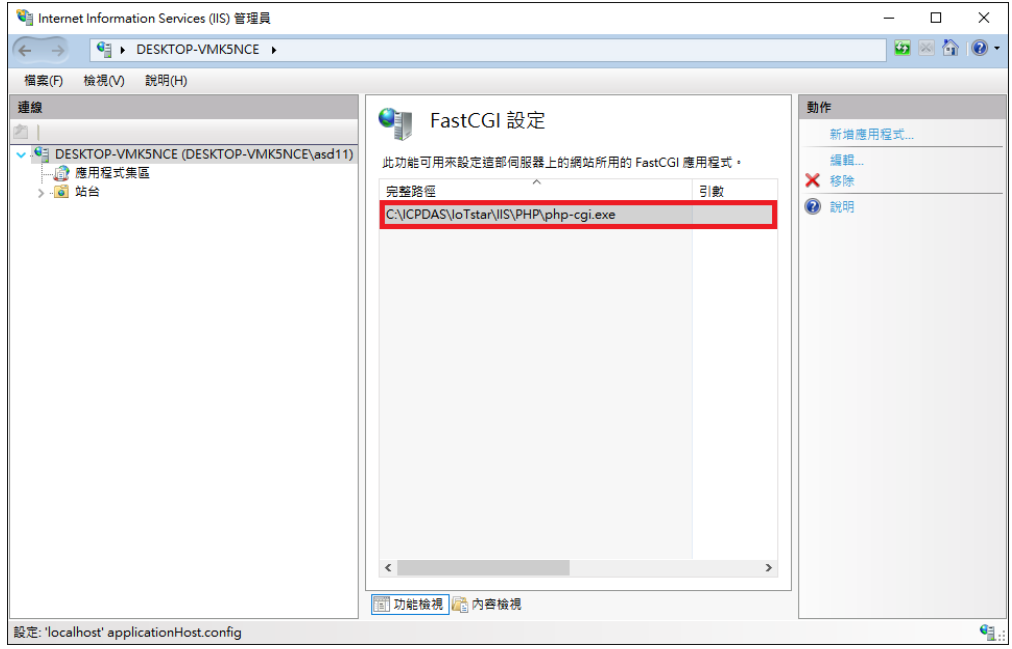

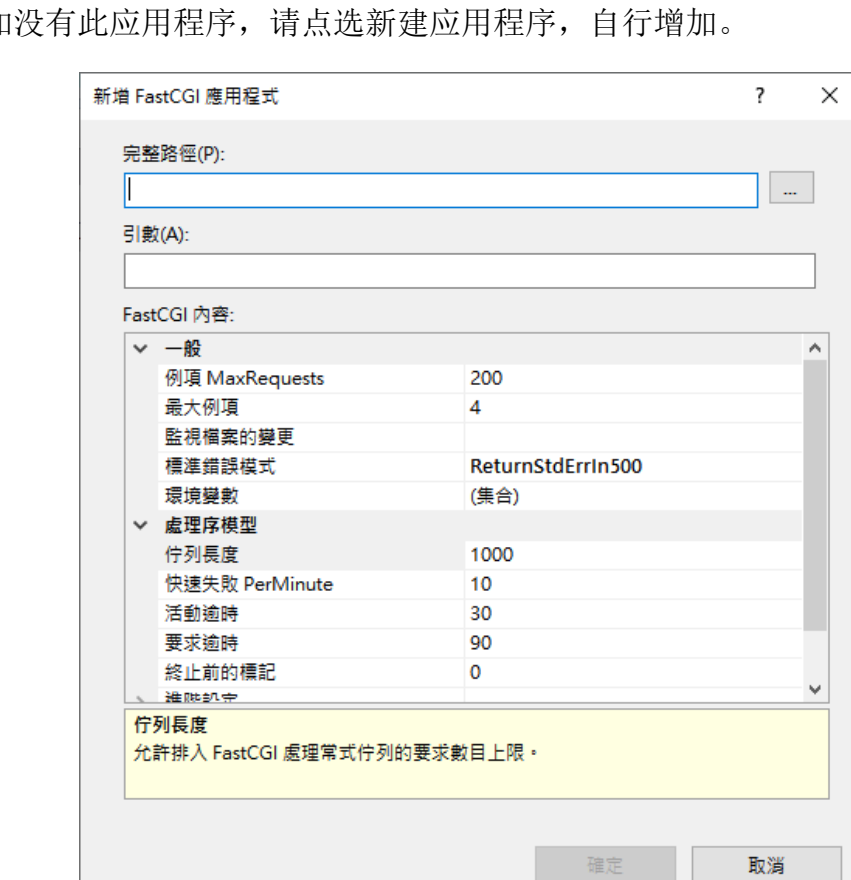

確定

3. 如

参数设定如下:

完整路径: IoTstar 安装目录\IIS\PHP\php-cgi.exe 例项 MaxRequests:10000 活动逾时:600 要求逾时:600 闲置逾时:300